# $R$ a/z $\in$ r $\sim$ KRAKEN7.1 CHROMA

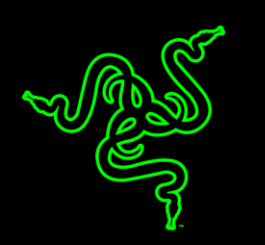

Obtén la máxima experiencia de juego con sonido envolvente 7.1 con los auriculares USB para juegos Razer Kraken 7.1 Chroma. Estos auriculares adoptan el diseño del Razer Kraken Pro, y ha sido testeado por numerosos jugadores profesionales para determinar la ergonomía óptima para largas sesiones de juego.

Todo el potencial del Razer Kraken 7.1 Chroma queda desvelado por su avanzado motor de sonido envolvente virtual 7.1. Desarrollado utilizando el potente software de configuración unificada Synapse de Razer, este motor altamente personalizable modula el sonido simulando una experiencia sonora en 360<sup>°</sup>, para que puedas localizar de forma precisa el audio direccional y saber exactamente dónde se encuentran tus enemigos. Los diafragmas de los auriculares, con imanes de neodimio de 40 mm, producen una señal acústica con graves profundos, medios cálidos y agudos nítidos, para lograr una inmersión total en el juego.

Dispone de un micrófono retráctil que se oculta en el auricular izquierdo cuando no se usa. De este modo, los auriculares Razer Kraken 7.1 mantienen un diseño estilizado que protege el micrófono durante el transporte y almacenamiento. El micrófono digital, omnidireccional y flexible, está provisto de un algoritmo optimizado que proporciona una calidad de voz sorprendente, inalcanzable con los micrófonos analógicos tradicionales. Gracias a su espectacular relación señal-ruido y a su amplia respuesta de frecuencias de banda ancha, este micrófono digital garantiza una reproducción de la voz nítida y natural con un mínimo de ruido.

Ahora con iluminación personalizable Chroma en los auriculares, Razer Kraken 7.1 ofrece color y sonido envolvente personalizados.

# **ÍNDICE**

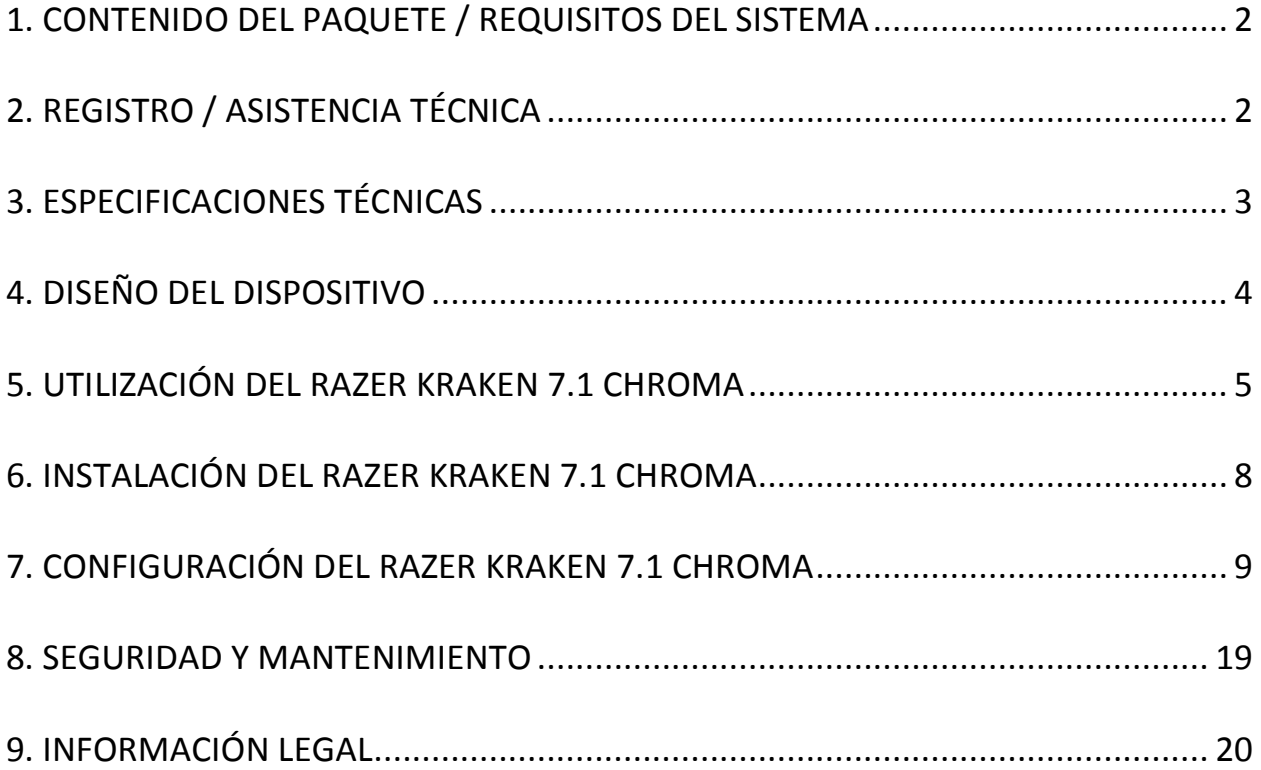

# <span id="page-2-0"></span>**1. CONTENIDO DEL PAQUETE / REQUISITOS DEL SISTEMA**

#### *CONTENIDO DEL PAQUETE*

- Auriculares para juegos con sonido envolvente Razer Kraken 7.1 Chroma
- Guía con información importante del producto

### *REQUISITOS DEL SISTEMA*

- PC/Mac con puerto libres USB
- Windows® 8 / Windows® 7 / Windows Vista® / Mac OS X (10.7-10.9)
- Conexión a Internet
- 100MB de espacio libre en el disco duro

# <span id="page-2-1"></span>**2. REGISTRO / ASISTENCIA TÉCNICA**

#### *REGISTRO*

Registra ahora mismo una cuenta Razer Synapse para obtener información en tiempo real del estado de la garantía de tu producto. Para obtener más información sobre Razer Synapse y todas sus características, visita [www.razerzone.com/es-es/synapse.](http://www.razerzone.com/es-es/synapse)

Si ya eres usuario de Razer Synapse, registra tu producto haciendo clic en tu dirección de correo electrónico en la aplicación Synapse y selecciona Estado de la garantía en la lista desplegable.

Para registrar tu producto en línea, visita [www.razerzone.com/registration.](http://www.razerzone.com/registration) Recuerda que no podrás ver el estado de la garantía si te registras a través del sitio web.

### *ASISTENCIA TÉCNICA*

Obtendrás:

- 1 años de garantía limitada del fabricante
- Acceso a manuales y asistencia técnica gratuita en línea en [www.razersupport.com.](http://www.razersupport.com/)

# <span id="page-3-0"></span>**3. ESPECIFICACIONES TÉCNICAS**

#### **AURICULARES**

- Diafragmas/parlante: Imanes de neodimio de 40 mm
- Frecuencia de respuesta: 20Hz 20kHz
- Impedancia: 32 Ω
- Sensibilidad a 1 KHz: 112dB
- Potencia de salida: 30mW
- Conector: USB chapado en oro
- Longitud del cable: Cable USB trenzado de 2 metros / 6.56 ft
- Peso aproximado: 340g

#### **Micrófono**

- Frecuencia de respuesta: 100Hz –12kHz
- Sensibilidad a 1 KHz: -40dB ± 4dB
- Relación señal/ruido: 63 dB
- Patrón de captación: Unidireccional

# <span id="page-4-0"></span>**4. DISEÑO DEL DISPOSITIVO**

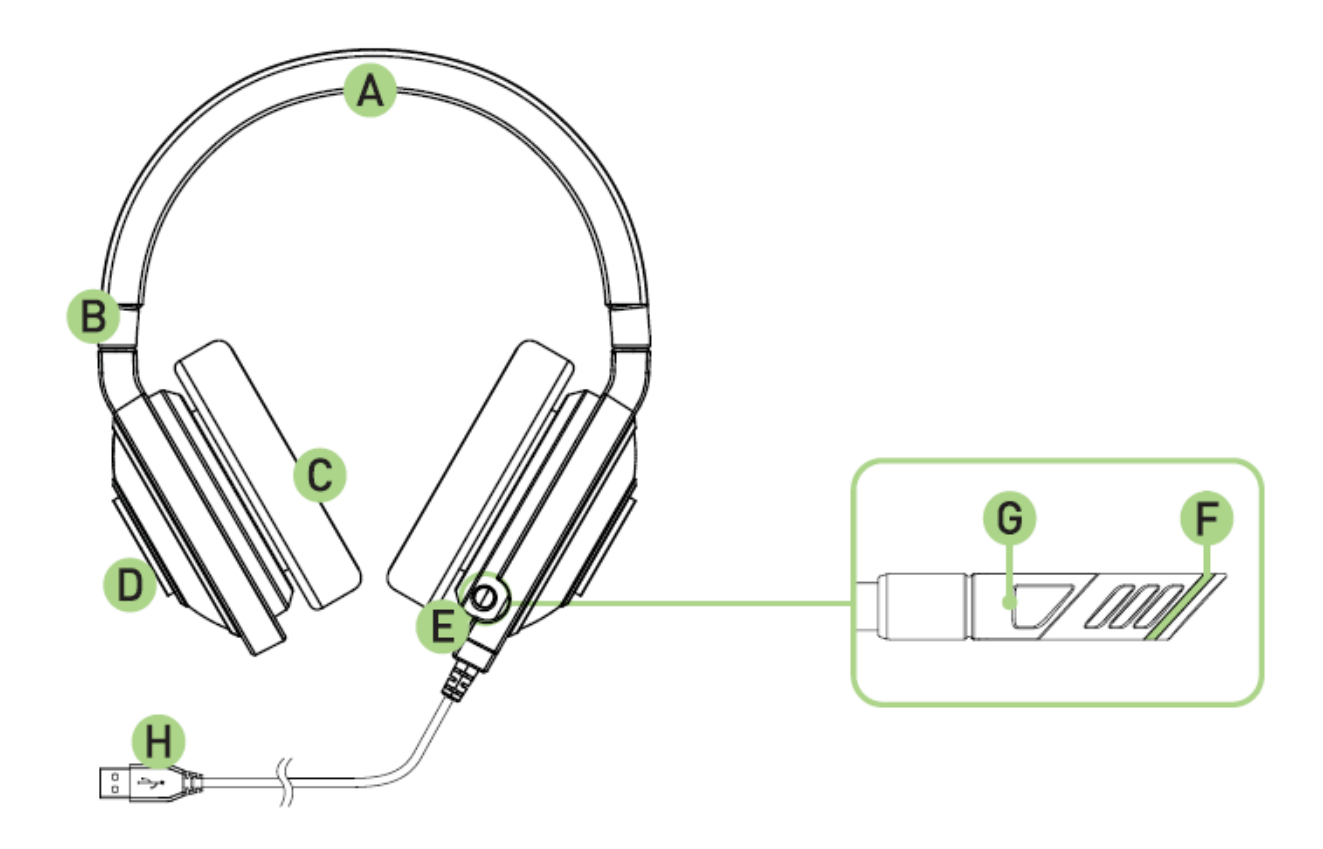

- A. Banda regulable acolchada
- B. Diseño plegable del auricular
- C. Almohadillas circumaurales de cuero
- D. Iluminación LED multicolor del logotipo
- E. Micrófono retráctil
- F. Enmudecer el micrófono/LED
- G. Enmudecer el micrófono/botón
- H. Conector USB dorado

# <span id="page-5-0"></span>**5. UTILIZACIÓN DEL RAZER KRAKEN 7.1 CHROMA**

### *CONFIGURACIÓN DEL DISPOSITIVO DE REPRODUCCIÓN PREDETERMINADO*

Si usas los auriculares Razer Kraken 7.1 Chroma por primera vez, quizá tengas que configurar el dispositivo como dispositivo de reproducción predeterminado de tu sistema.

#### **Para usuarios de Windows**

Paso 1: Abre tus ajustes de **Sonido** desde el **Panel de control > Hardware y sonido > Administrar dispositivos de audio**. También puedes hacer clic con el botón derecho en el icono de sonido de la bandeja del sistema y seleccionar **Dispositivos de reproducción**.

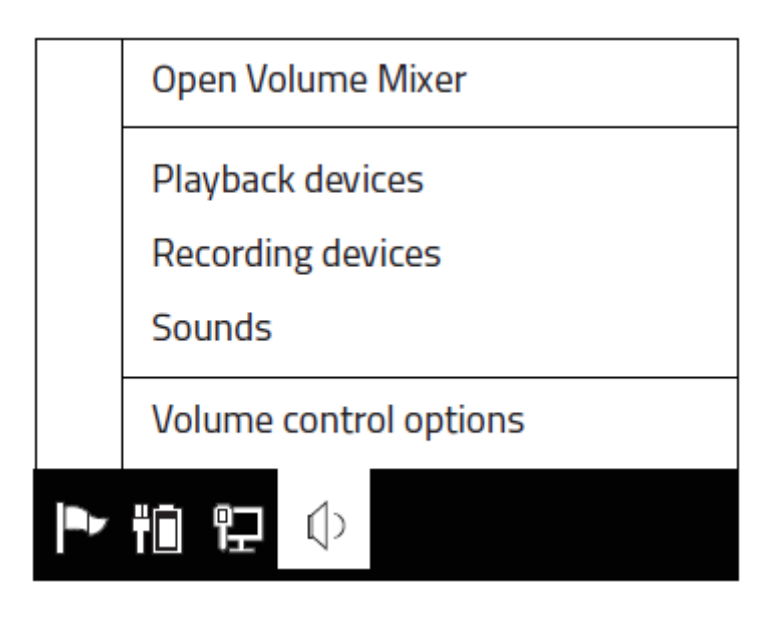

Paso 2: En la ficha *Reproducción* selecciona Razer Kraken 7.1 Chroma de la lista y haz clic en el botón**Configurar como predeterminado**.

#### **Para usuarios de Mac**

Paso 1: Abre tus ajustes de **Sonido** desde **Preferencias del sistema > Sonido**. Paso 2: En la ficha *Salida* selecciona Razer Kraken 7.1 Chroma de la lista. Paso 3: En la ficha *Entrada* selecciona Razer Kraken 7.1. Chroma de la lista.

# *UTILIZANDO EL MICRÓFONO RETRÁCTIL*

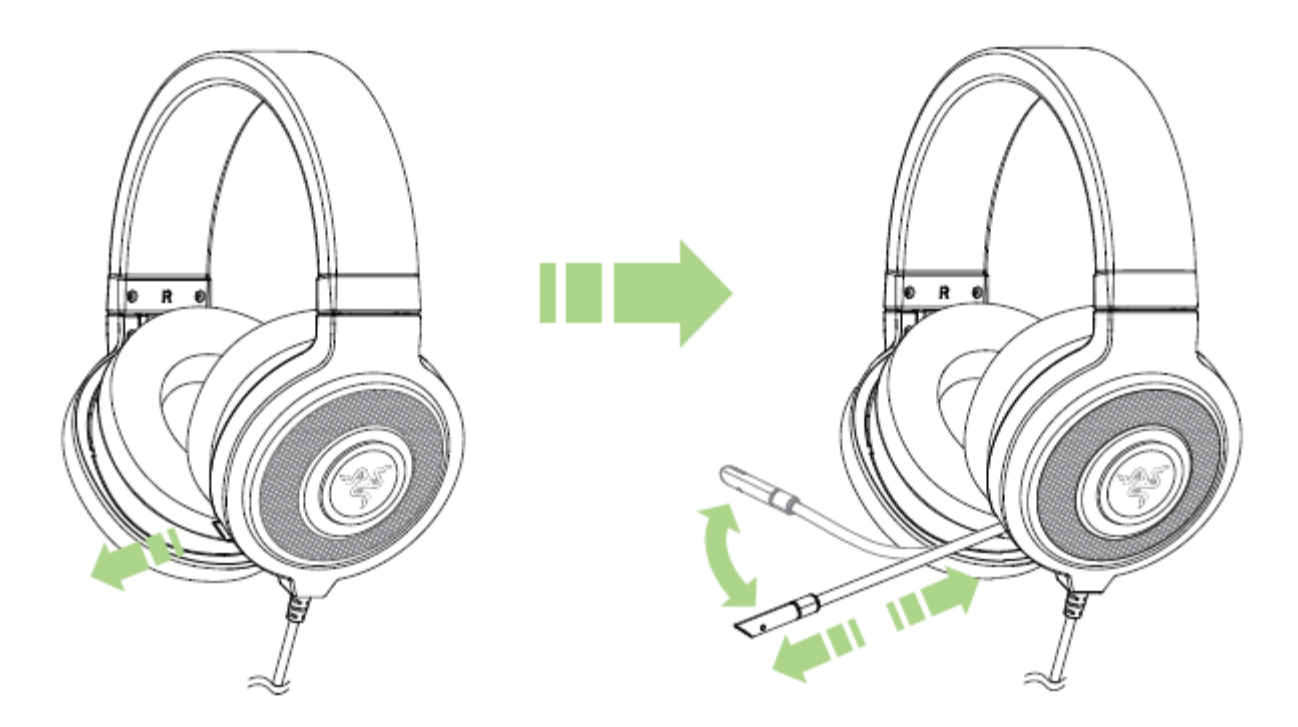

Pulsa el botón para activar / desactivar el micrófono. El LED del micrófono se iluminará cuando esté en silencio.

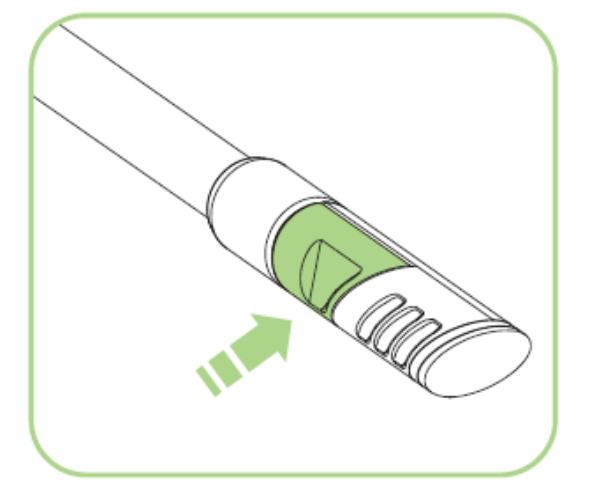

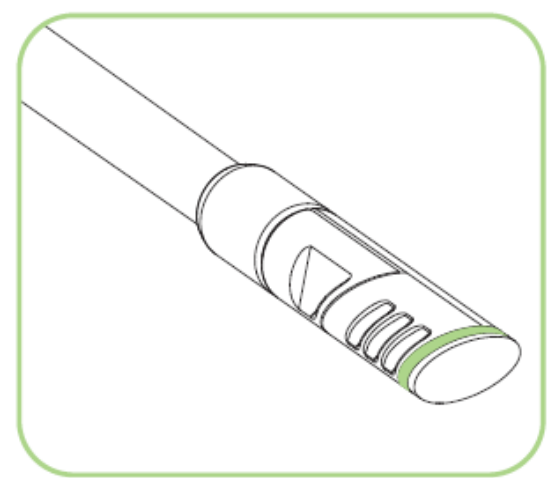

### *COMO EXTENDER EL CICLO DE VIDA DE LOS AURICULARES*

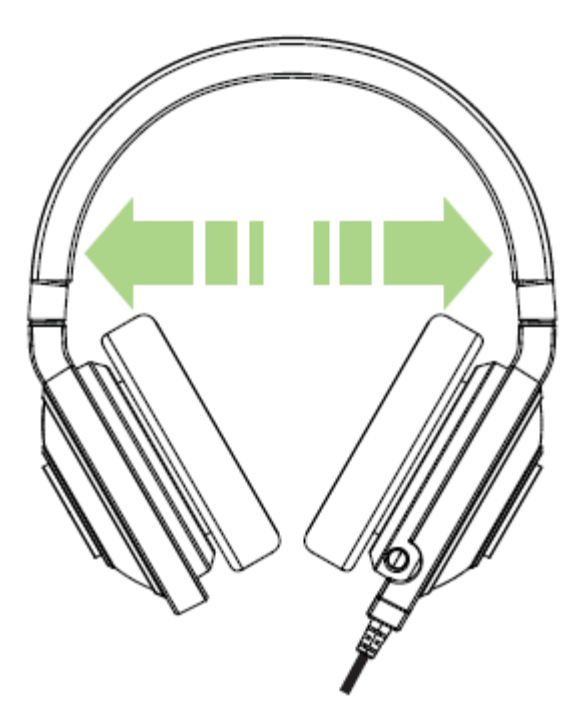

Antes de usar, se recomienda estirar suavemente los auriculares antes de colocarlos sobre su cabeza, para así minimizar la tensión de la banda. Sin embargo, evita el estiramiento de los auriculares más allá de los límites técnicos del producto.

# <span id="page-8-0"></span>**6. INSTALACIÓN DEL RAZER KRAKEN 7.1 CHROMA**

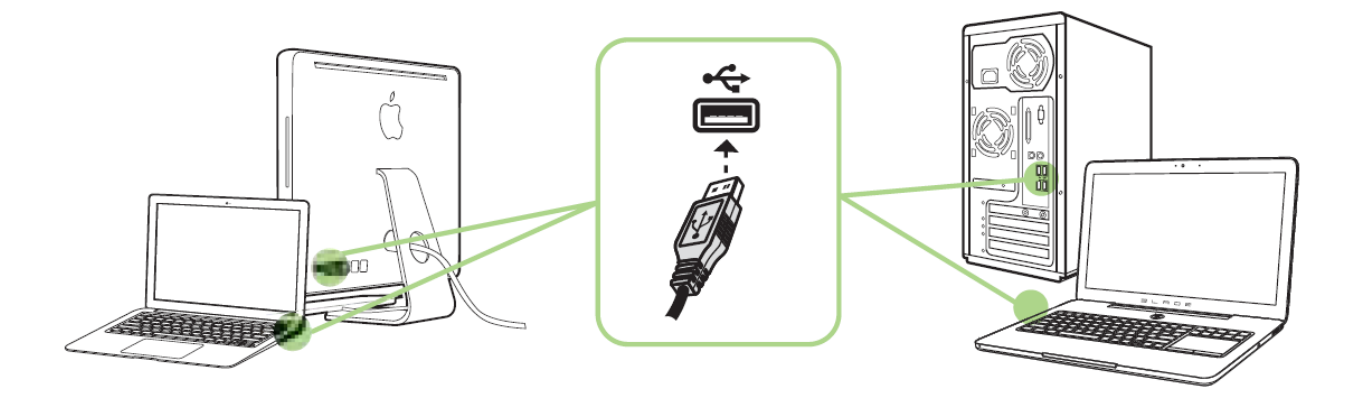

- Paso 1: Conecta el dispositivo Razer al puerto USB de tu ordenador.
- Paso 2: Instala Razer Synapse cuando se te indique\* o descarga el instalador desde [www.razerzone.com/es-es/synapse](http://www.razerzone.com/es-es/synapse) .
- Paso 3: Crea un Razer ID o accede a Synapse con tu actual Razer ID.

\*Aplicable a Windows 8 o posterior.

*Nota:* 

- *Por defecto, el Razer Kraken 7.1 Chroma auricular funciona fuera de la caja como (estéreo) auricular. Para conseguir sonido envolvente 7.1, instale Synapse para crear virtual de sonido envolvente 7.1. Para más detalles, por favor consulte la Guía Maestra en Línea.*
- *De forma predeterminada, el Razer Kraken 7.1 Chroma está configurado para rotación de espectro. Para personalizar la iluminación, instala Razer Synapse.*

# <span id="page-9-0"></span>**7. CONFIGURACIÓN DEL RAZER KRAKEN 7.1 CHROMA**

*Limitación de responsabilidad: Las características que aquí se enumeran requieren que inicies la sesión en Razer Synapse. Estas características también están sujetas a cambios en función de la versión actual del software y de tu sistema operativo.*

Los auriculares Razer Kraken 7.1 Chroma incluyen diversas características personalizables de software para potenciar al máximo sus prestaciones.

#### *FICHA CALIBRACIÓN*

Un asistente para la calibración en 3 pasos te ayudará a configurar tu Razer Kraken 7.1 Chroma para el sonido envolvente virtual 7.1. Si estás configurando tu dispositivo de audio por primera vez, te recomendamos usar este asistente para obtener instrucciones paso a paso sobre el proceso de calibración.

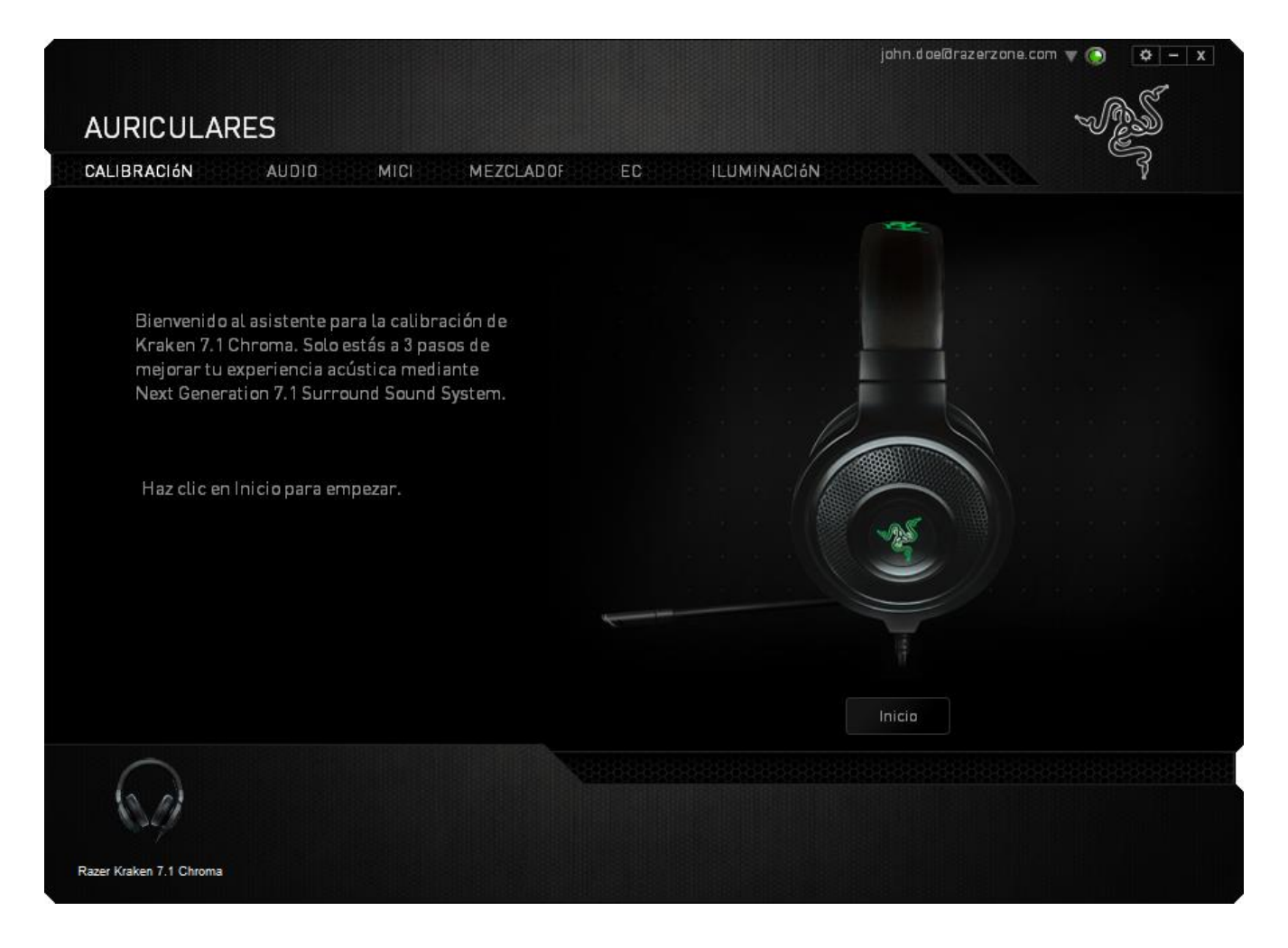

Haz clic en **INICIO** para ejecutar el asistente.

#### **Paso 1 de 3**

Este paso presenta el proceso de calibración. Lee las instrucciones con atención y asegúrate de que te encuentras en un entorno silencioso para que puedas escuchar los indicadores de audio correctamente.

En esta figura, el maniquí representa tu posición. Las flechas verdes de cada segmento representan la dirección esperada (objetivo) para la reproducción de audio de ese segmento específico. Cada línea de color naranja representa el último ajuste de calibración configurado.

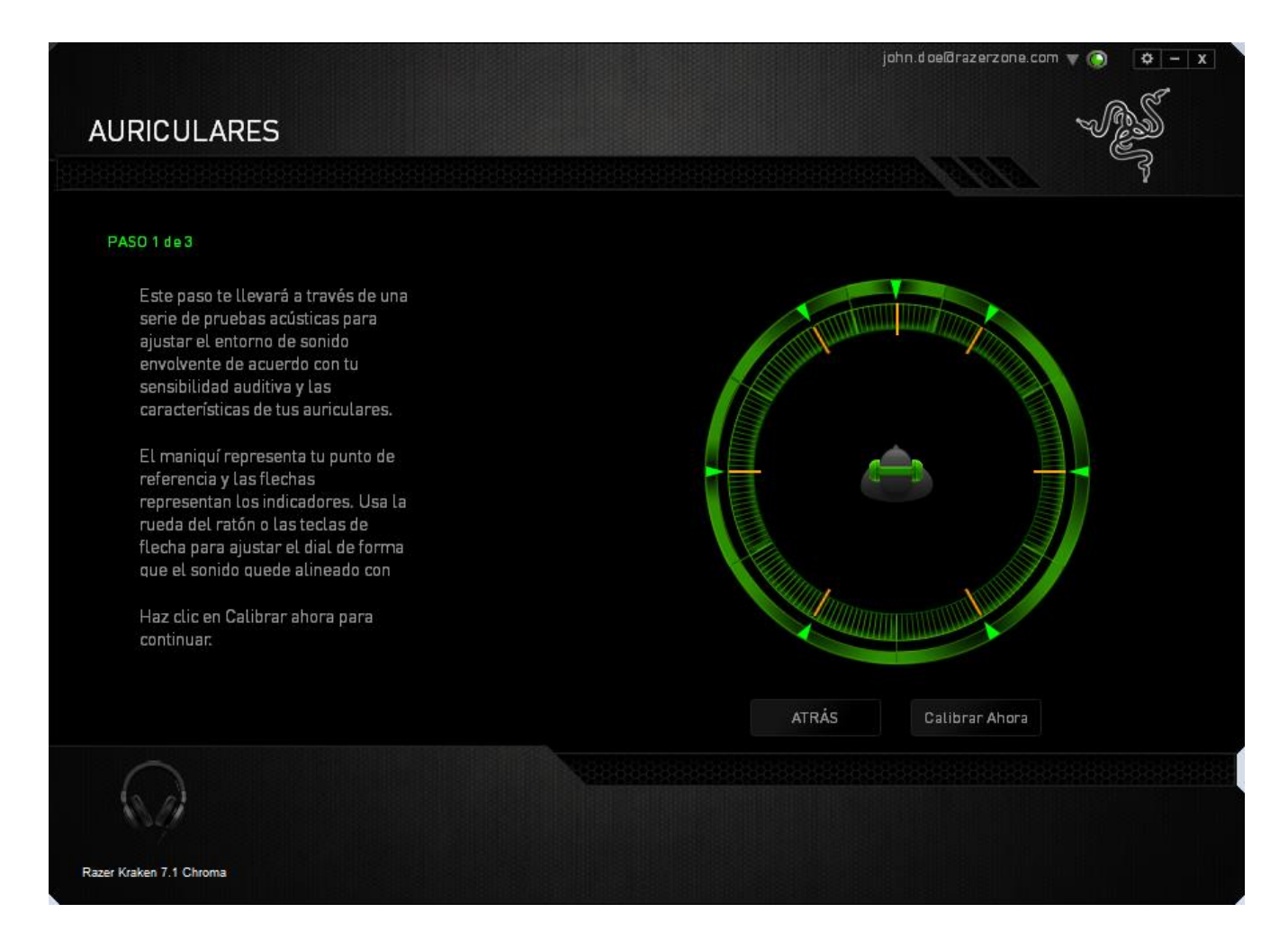

Haz clic en **Calibrar ahora** cuando estés listo para empezar la calibración.

#### **Paso 2 de 3**

Colócate según el punto de referencia indicado por el maniquí. El proceso de calibración se divide en una serie de segmentos. Se reproducirá un indicador de audio para cada segmento.

Para el primer segmento, el sonido debería percibirse como si procediera de la dirección marcada por la flecha objetivo verde, aproximadamente desde el Nordeste de tu punto de referencia. Lo que tienes que hacer es mover el sonido que escuchas de forma que percibas que procede de esa dirección objetivo. Para lograr esto:

- 1. Escucha atentamente el indicador de audio.
- 2. El sonido que oyes cambiará de dirección a medida que mueves la rueda de desplazamiento del ratón o las teclas de flecha arriba/abajo.
- 3. Continua cambiando la dirección del sonido hasta que percibas que proviene de la posición Nordeste o tan próximo a la flecha objetivo verde como sea posible.

*Nota: La línea naranja indica el cambio relativo al ajuste de alineamiento guardado previamente. No afecta a tu calibración actual, ya que sirve solo como indicador de cambio.*

Haz clic en **Siguiente** para continuar con el siguiente segmento. Repite el paso anterior, usando la flecha objetivo verde para cada segmento como dirección objetivo y continua hasta que completes el círculo.

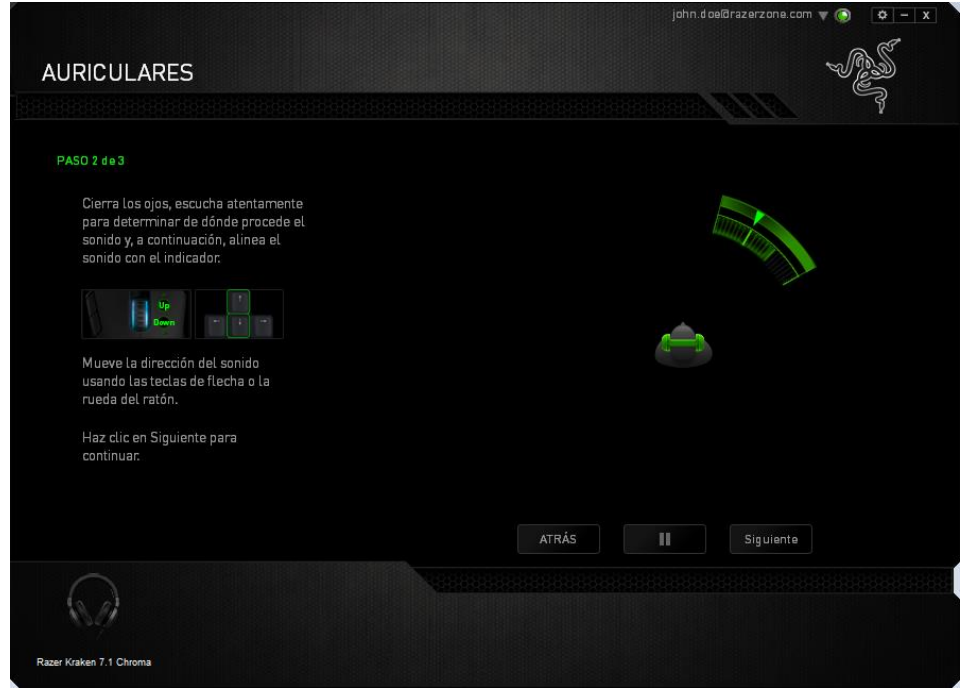

Una vez que todos los segmentos estén calibrados, haz clic en **Siguiente** para ir al siguiente paso.

#### **Paso 3 de 3**

Haz clic en **Disfruta la experiencia de Surround Sound** para probar tu sonido envolvente personalizado. Para optimizar una sección específica, haz clic para reproducir su indicador de audio y ajusta la configuración como prefieras. Para restablecer toda la configuración, haz clic en **Reiniciar todo**. Si no, haz clic en **Terminar**  para confirmar los ajustes.

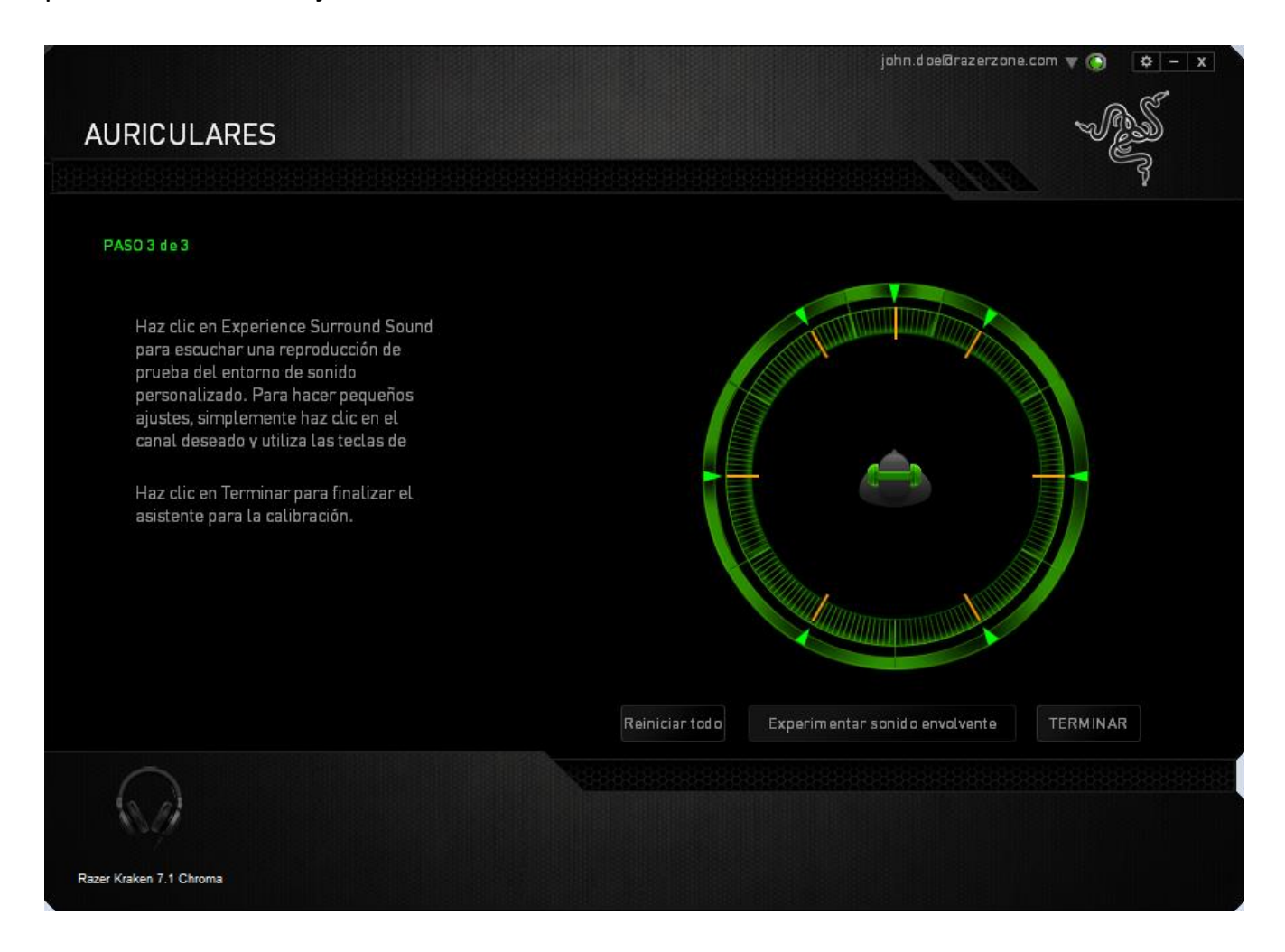

Aparecerá una pantalla de confirmación. Haz clic en **ACEPTAR** para guardar y salir del asistente.

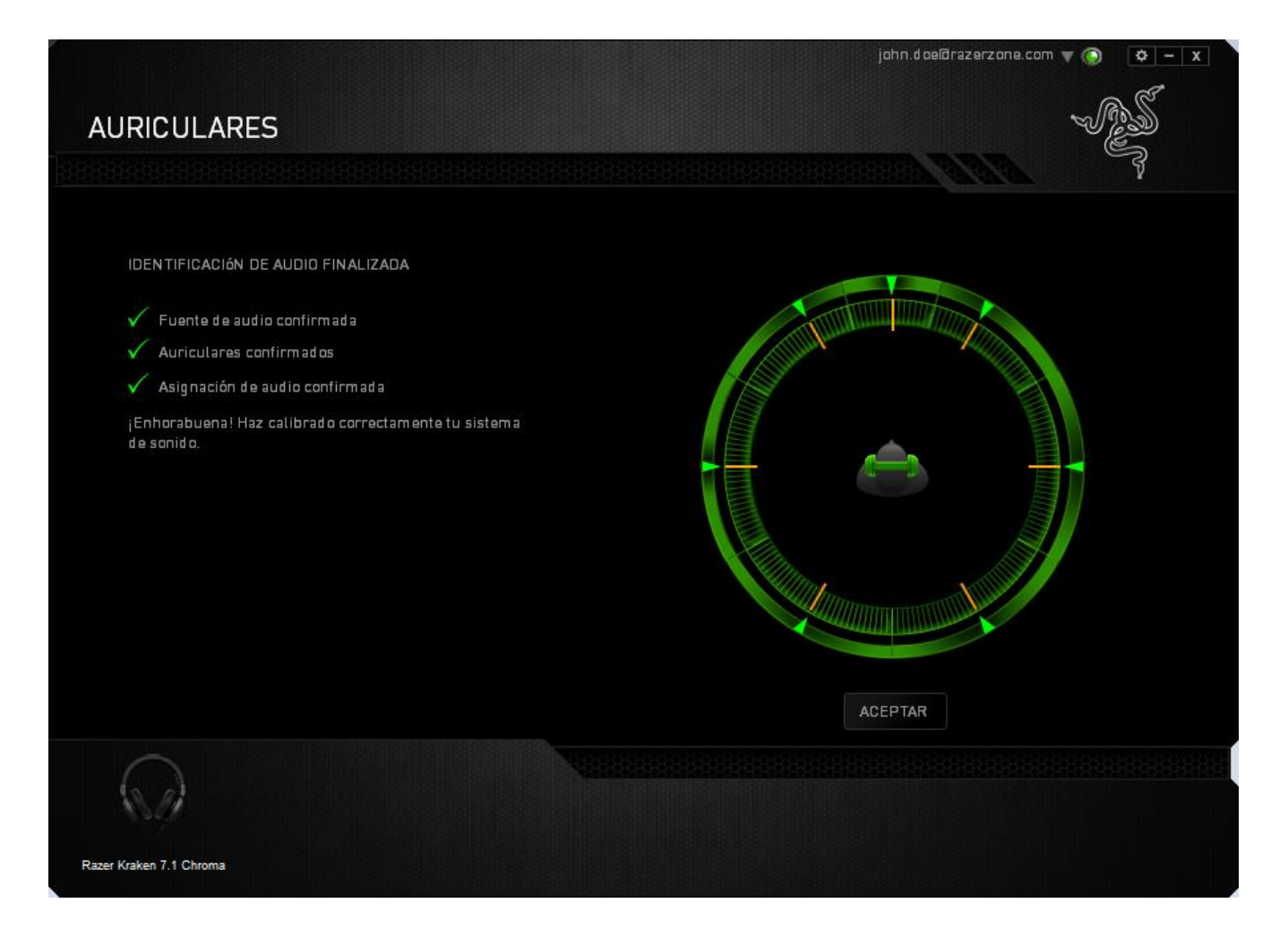

#### *FICHA AUDIO*

La ficha Audio permite controlar diversas opciones relacionadas con el audio que escuchas en tus auriculares.

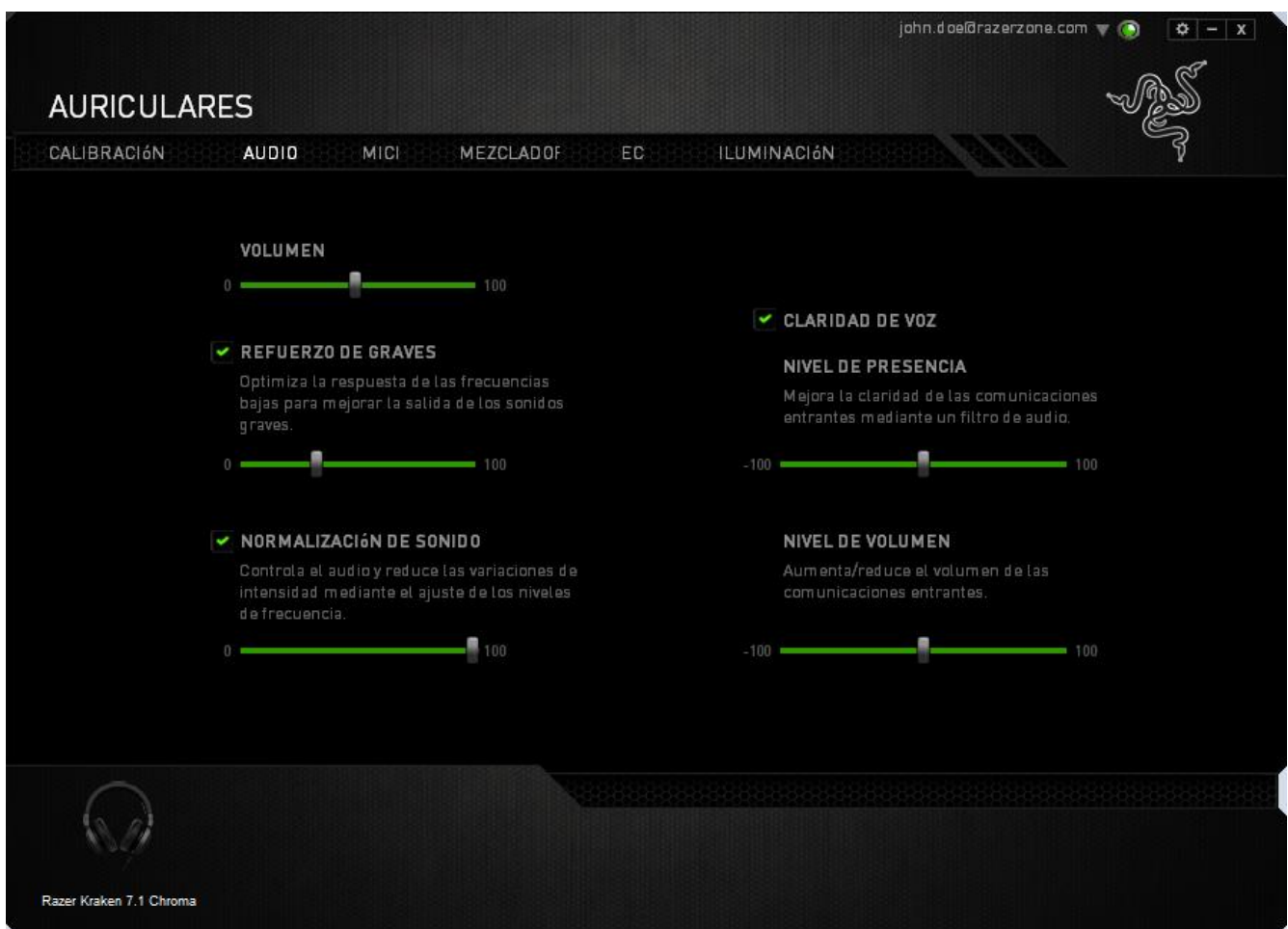

Mediante el uso de los controles deslizantes, puedes:

- Ajustar el volumen general de los auriculares.
- Mejorar la salida de todos graves en tus auriculares.
- Normalizar la intensidad sonora del audio reproducido para evitar subidas de volumen imprevistas y desagradables en efectos como, por ejemplo, explosiones.
- Habilitar los ajustes de claridad de voz para mejorar la calidad de las conversaciones de voz entrantes. Los ajustes de **Claridad de voz** incluyen la claridad (**Nivel de presencia**) y el volumen (**Nivel de volumen**) de las conversaciones de voz entrantes.

#### *FICHA MIC*

La ficha Micrófono permite controlar diversas opciones relacionadas con la forma en que los auriculares gestionan la voz a través del micrófono.

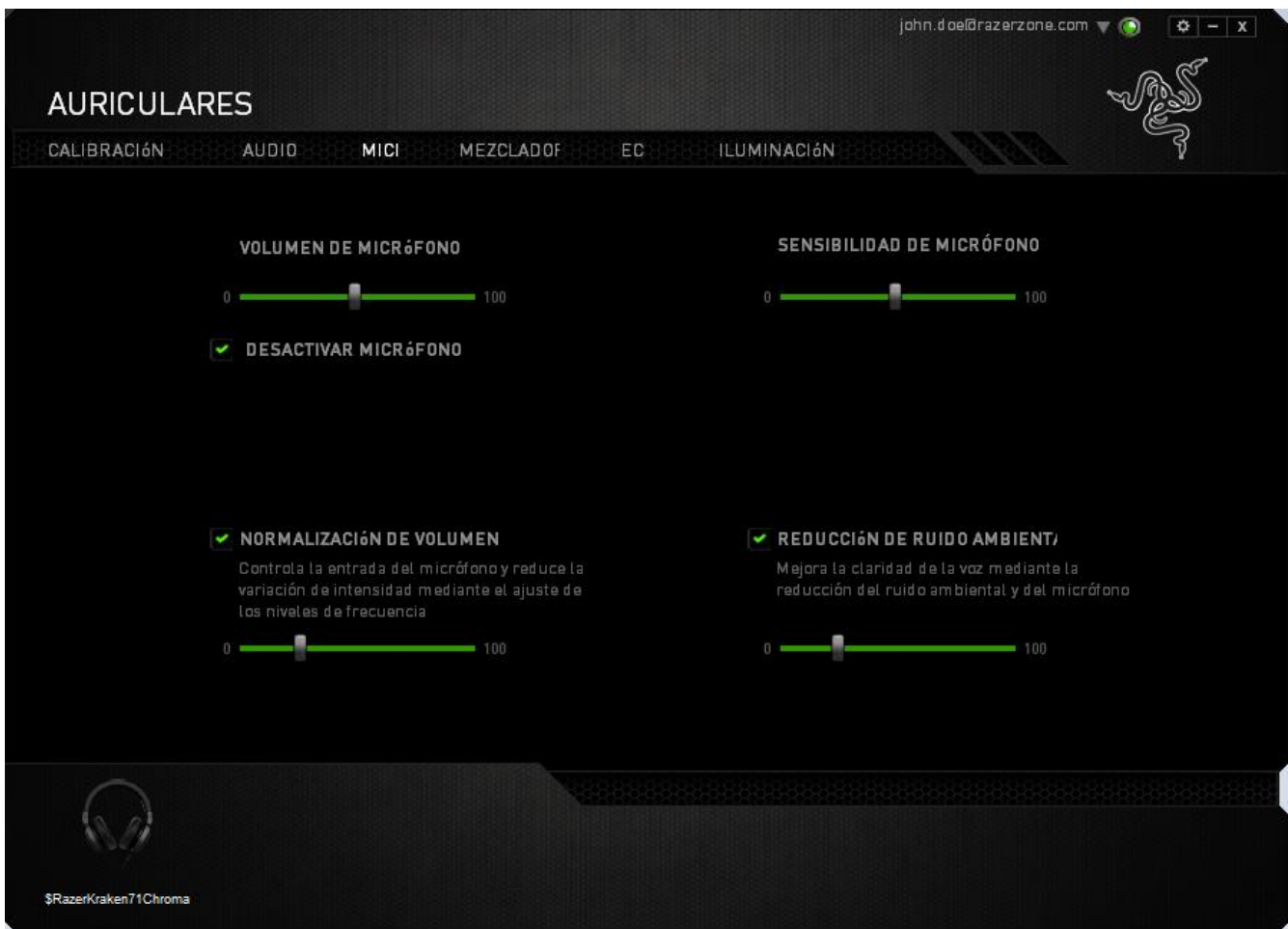

Mediante el uso de los controles deslizantes y las opciones, puedes:

- Ajustar el volumen de entrada del micrófono. También puedes poner el micrófono en modo silencio.
- Ajustar el nivel de normalización de volumen para la entrada del micrófono.
- Ajusta la sensibilidad del micrófono para que deje fuera los ruidos de fondo y solo capte tu voz.
- Mejorar la claridad de la entrada del micrófono reduciendo el ruido ambiente. Usa el control deslizante para determinar el nivel deseado de reducción de ruido.

### *FICHA MEZCLADOR*

La ficha Mezclador permite ajustar individualmente el volumen para los programas que se ejecutan actualmente en tu sistema.

*Nota: La ficha Mezclador no está disponible para los sistemas Mac OS.*

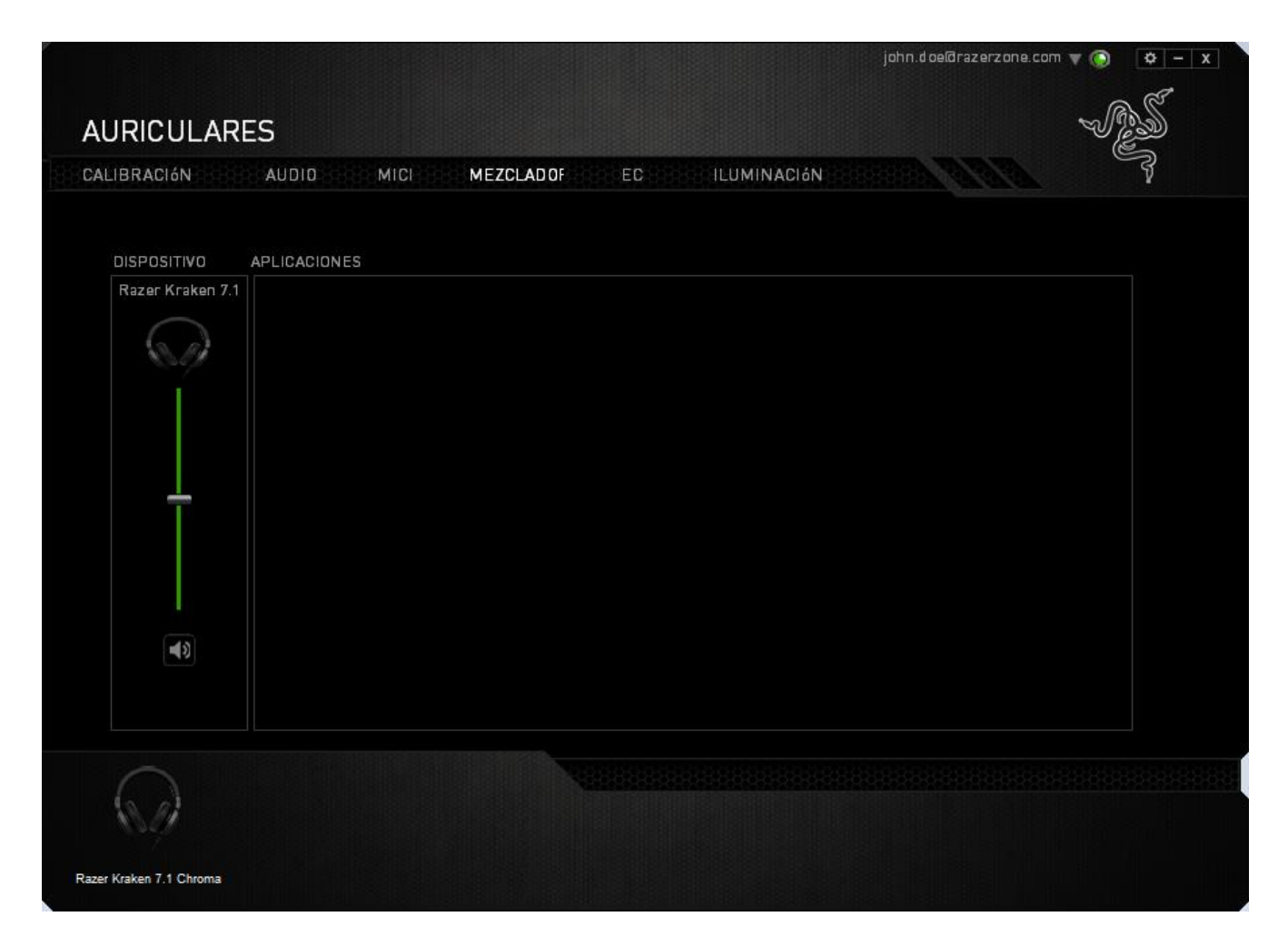

Personaliza el volumen de audio para cada programa usando los controles deslizantes.

### *FICHA EQ*

La ficha EQ permite filtrar varias frecuencias de audio y controlar el tono global de la salida de audio.

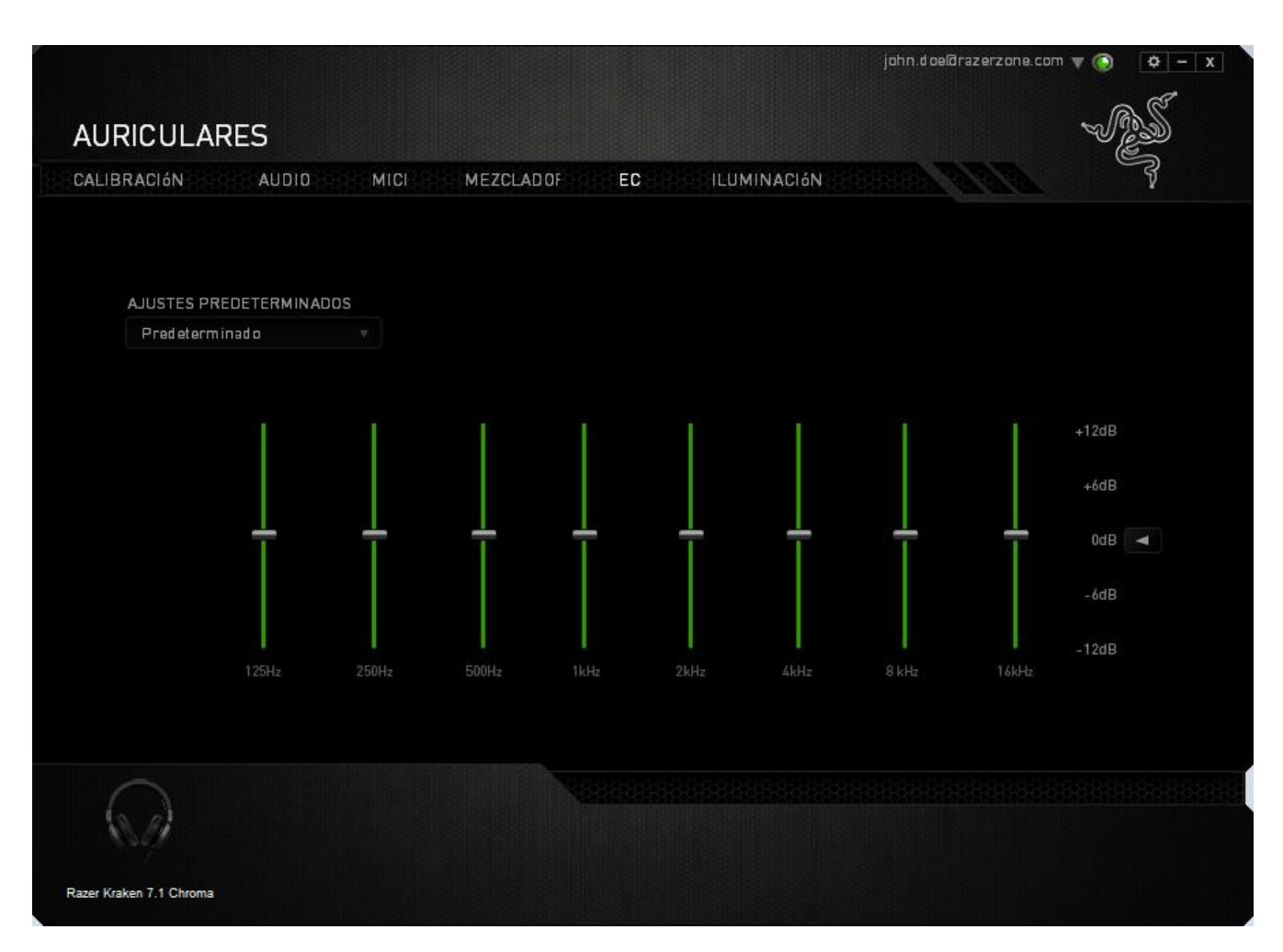

En el menú desplegable se puede seleccionar una lista de ajustes predefinidos del ecualizador. Esto da un acceso fácil a diversos tonos de audio usados habitualmente. También se puede ajustar manualmente cada frecuencia de audio mediante los controles deslizantes.

### *PESTAÑA DE ILUMINACIÓN*

La ficha Iluminación es donde puedes personalizar el color de la iluminación del logotipo de Razer o seleccionar efectos de iluminación precargados. Las modificaciones realizadas en esta ficha se guardarán automáticamente en el perfil actual.

Ten en cuenta que el color del LED del micrófono no se puede cambiar.

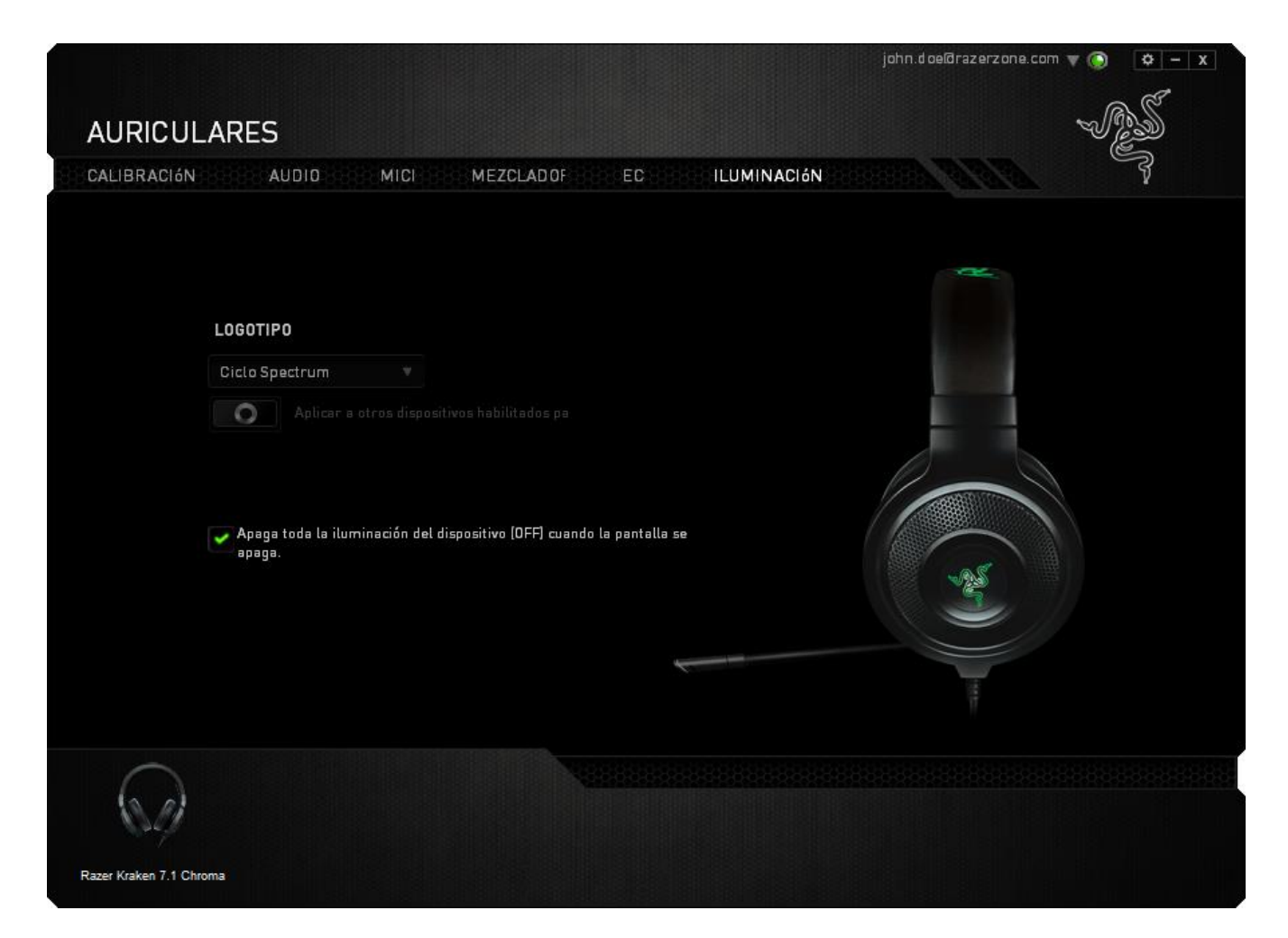

Las opciones de iluminación incluyen:

- Rotación de espectro: La iluminación del logotipo cambiará entre 16 millones de colores indefinidamente. Este es el efecto de iluminación predeterminado.
- Respiración: También puedes habilitar Respiración para que la iluminación del logotipo se encienda y se apague difuminándose en el color seleccionado.

### <span id="page-19-0"></span>**8. SEGURIDAD Y MANTENIMIENTO**

#### *PAUTAS DE SEGURIDAD*

A fin de alcanzar la máxima seguridad durante el uso de Razer Kraken 7.1 Chroma, te sugerimos adoptar las siguientes medidas:

1. Si tuvieras algún problema al utilizar el dispositivo correctamente, y las indicaciones de resolución de problemas no dieran resultado, desconecta el dispositivo y llama a la línea de atención de Razer, o accede a [www.razersupport.com](http://www.razersupport.com/) para solicitar asistencia. En ningún momento intentes reparar el dispositivo ni realizar tareas de mantenimiento por tu cuenta.

2. No desmontes el dispositivo (esto anulará la garantía), no intentes usarlo cuando la tensión eléctrica sea anormal.

3. Mantén el dispositivo alejado de líquidos y humedad. Utiliza el dispositivo dentro del rango de temperatura especificado: entre 0˚C (32˚F) y 40˚C (104˚F). Si la temperatura supera este rango, desenchufa y apaga el dispositivo hasta que ésta se estabilice y alcance un nivel óptimo.

4. Los auriculares expertos 2.0 para juegos Razer Kraken 7.1 Chroma aíslan el ruido de ambientes externos incluso usando un volumen bajo. Por favor quítate los auriculares expertos 2.0 para juegos Razer Kraken 7.1 Chroma cuando realices actividades que exijan que estés atento al entorno.

5. Escuchar a un volumen excesivamente alto durante periodos prolongados de tiempo puede provocar daños en el sistema auditivo. Además, la legislación de algunos países restringe el nivel de sonido máximo a 86 dB durante 8 horas al día ya que puede afectar el sistema auditivo. Por tanto, te recomendamos que reduzcas el volumen hasta un nivel cómodo a la hora de escuchar durante periodos prolongados de tiempo. Ten un buen cuidado tu sistema auditivo.

#### *MANTENIMIENTO Y USO*

Para mantener el Razer Kraken 7.1 Chroma en óptimas condiciones, es necesario realizar un mantenimiento mínimo. Recomendamos desenchufar el dispositivo del puerto USB una vez al mes y limpiarlo con un paño suave o un bastoncillo con un poco de agua tibia para evitar la acumulación de suciedad. No utilices jabón ni productos de limpieza corrosivos.

## <span id="page-20-0"></span>**9. INFORMACIÓN LEGAL**

#### *INFORMACIÓN SOBRE DERECHOS DE AUTOR Y PROPIEDAD INTELECTUAL*

©2014 Razer Inc. Patente en trámite. Todos los derechos reservados. Razer™, el logotipo de la serpiente de tres cabezas de Razer, el logotipo de Razer con letras fragmentadas y demás marcas comerciales o registradas mencionadas en este documento son propiedad de Razer Inc. y/o sus sucursales o filiales, registradas en los Estados Unidos o en otros países. Razer Inc. ("Razer") puede tener derechos de autor, marcas comerciales, secretos comerciales, patentes, solicitudes de patentes u otros derechos de propiedad intelectual (registrados o no registrados) relacionados con el producto descrito en esta Guía General. La entrega de esta Guía General no otorga licencia a dichos derechos de autor, marcas comerciales, patentes u otros derechos de propiedad intelectual. El Razer Kraken 7.1 Chroma (el "producto") puede diferir de las imágenes en el paquete o en otro material impreso. Razer no se hace responsable por tales diferencias ni por cualquier error que pueda aparecer. La información incluida en este documento está sujeta a modificaciones sin previo aviso.

#### *GARANTÍA LIMITADA DEL PRODUCTO*

Para obtener los términos más recientes y actuales de la Garantía Limitada del Producto, visita [www.razerzone.com/warranty.](http://www.razerzone.com/warranty)

### *LIMITACIÓN DE RESPONSABILIDAD*

Bajo ninguna circunstancia, Razer será responsable de ganancias perdidas, pérdida de información o datos, daños fortuitos, indirectos, punitivos o consecuentes, que surjan de alguna manera de la distribución, venta, reventa, uso o imposibilidad de uso del producto. Bajo ningún concepto, la responsabilidad de Razer superará el precio de venta del producto.

#### *COSTOS DE ADQUISICIÓN*

A fin de aclarar cualquier duda que pudiera surgir, se estipula que en ningún caso Razer se hará cargo de ningún costo de adquisición, a menos que se haya informado sobre la posible existencia de dichos daños. Asimismo, en ningún caso Razer asumirá responsabilidad alguna por costos de adquisición que superen el precio de compra en tienda del producto.

#### *GENERAL*

Estos términos están regulados y redactados de acuerdo con las leyes de la jurisdicción en la que se compró el producto. Si algún término aquí indicado se considera no válido o no aplicable, dicho término (en tanto sea no válido o no aplicable) quedará sin efecto y se excluirá sin invalidar los demás términos. Razer se reserva el derecho de corregir cualquier término en cualquier momento sin previo aviso.